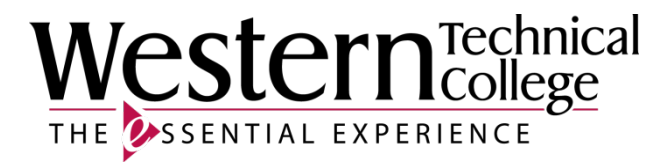

# **Western Technical College**

# **10606113 Sketching & Auto CAD (Computer Aided Design) - Mechanical Design**

# **Course Outcome Summary**

# **Course Information**

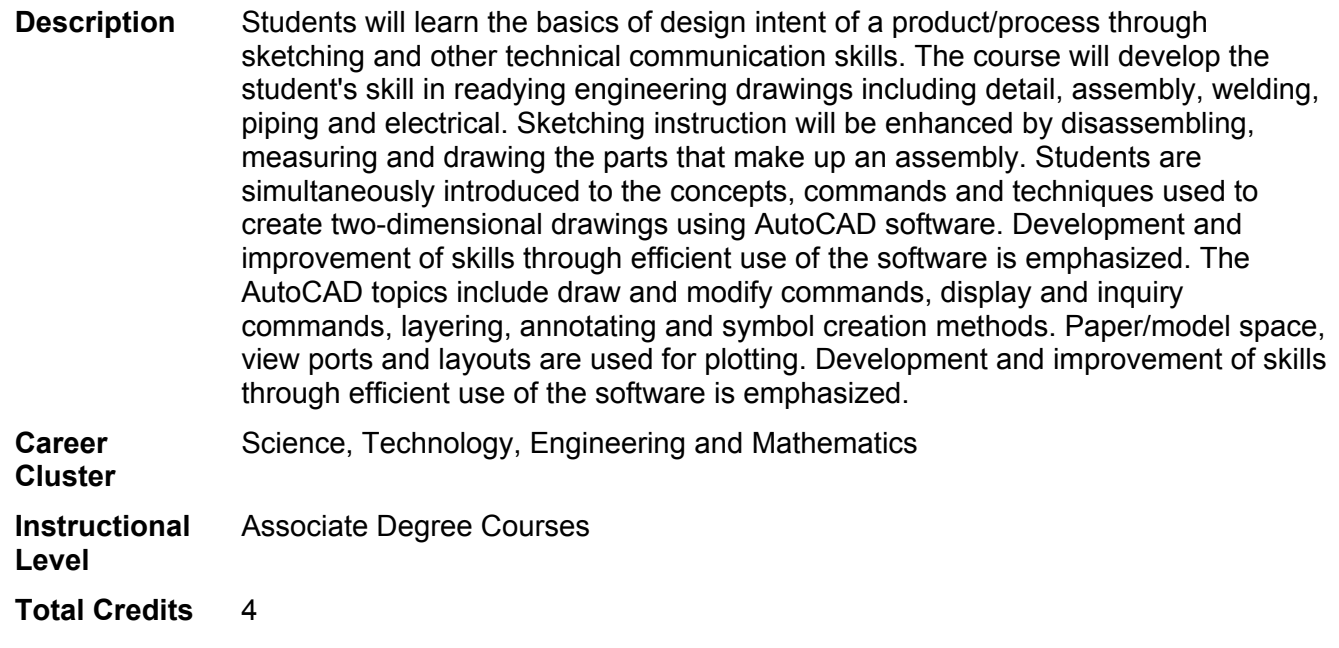

# **Textbooks**

*Engineering Graphics Essentials with AutoCAD 2019.* Copyright 2019. Plantenberg, Kirstie. Publisher: Schroff Development Corporation. **ISBN-13:** 978-1-63057-191-7. Required.

# **Learner Supplies**

Scientific calculator (recommend T1-36x Solar). **Vendor:** Campus Shop. Required.

# **Success Abilities**

- **1. Apply mathematical concepts.**
- **2. Demonstrate ability to think critically.**
- **3. Use effective communication skills.**

# **4. Use technology effectively.**

# **Course Competencies**

# **1. Develop basic sketching skills for a mechanical drawing.**

#### **Assessment Strategies**

- 1.1. through contribution to a classroom activity.
- 1.2. in written assignments.
- 1.3. in drawing assignments.
- 1.4. using a given set of blueprints, class notes and/or the class text.
- 1.5. by successfully completing a quiz or exam.
- 1.6. in the classroom or lab setting.

#### **Learning Objectives**

- 1.a. Define and use full, half, quarter english scales, metric scales, architectural scales, and engineering scales.
- 1.b. Identify and produce basic line types.
- 1.c. Use proper lettering techniques.
- 1.d. Draw basic geometric shapes utilizing geometric construction techniques.
- 1.e. Use proper symbology on a sketch.
- 1.f. Develop proper sketching techniques to convey neatness, knowledge, and an orderly disciplined mind.
- 1.g. Identify an orthographic drawing.
- 1.h. Develop an understanding of orthographic projection principles.
- 1.i. Apply orthographic projection principles in the creation of an engineering sketch.
- 1.j. Identify an isometric drawing.
- 1.k. Describe the purpose and function of an isometric drawing.
- 1.l. Develop the ability to produce an isometric sketch.
- 1.m. Identify a section view drawing.
- 1.n. Describe the purpose and function of a section view drawing.
- 1.o. Develop the ability to produce a section view drawing.
- 1.p. Identify an auxiliary view drawing.
- 1.q. Describe the purpose and function of an auxiliary view drawing.
- 1.r. Develop the ability to produce an auxiliary view drawing.
- 1.s. Apply basic dimensions to a sketch.
- 1.t. Add and dimension features (holes, counterbores, countersinks) on a sketch.
- 1.u. Demonstrate knowledge of various dimensioning practices ( datum, point to point, etc.).
- 1.v. Identify datum or reference points, lines or surfaces given datum or common point dimensions.
- 1.w. Define and differentiate types of limits or tolerances applied to dimensions.
- 1.x. Define and differentiate types of fits and allowances applied to dimensioned parts.

# **2. Evaluate various types of mechanical drawing symbology.**

#### **Assessment Strategies**

- 2.1. in written assignments.<br>2.2. in drawing assignments.
- in drawing assignments.
- 2.3. using a given set of blueprints, class notes and/or the class text.
- 2.4. in the classroom or lab setting.
- 2.5. by successfully completing a quiz or exam.

#### **Learning Objectives**

- 2.a. Identify the basic surface finish symbols.
- 2.b. Define the term datum and identify datum surfaces on engineering drawings.
- 2.c. Identify geometric dimension and tolerancing symbols.
- 2.d. Identify welding symbols.

# **3. Explore the process whereby a technician begins analyzing a design problem. (Time Permitting)**

### **Assessment Strategies**

- 3.1. through contribution to a classroom activity.
- 3.2. in written assignments.

# **Learning Objectives**

- 3.a. Identify primary factors the designer must consider in the design process which are significant to the product , process or system.
- 3.b. Identify the steps involved in the design process.
- 3.c. Discuss problem solving techniques and models used in various scientific applications.
- 3.d. Acquaint self with current trends in engineering and manufacturing (CE, CIM, CAD/CAM, reverse engineering etc.)

# **4. Utilize vendor catalogs, the internet, textbooks, etc to determine specifications and information for purchased parts.**

# **Assessment Strategies**

- 4.1. in written assignments.
- 4.2. in drawing assignments.
- 4.3. using a given set of blueprints, class notes and/or the class text.
- 4.4. in the classroom or lab setting.
- 4.5. by successfully completing a quiz or exam.

# **Learning Objectives**

- 4.a. Locate standard parts in vendor catalogs, internet or other sources
- 4.b. Identify critical dimensions and specifications inherent to the part
- 4.c. Use information to aid in the completion of engineering drawings

# **5. Interpret piping drawings and symbology. (Time Permitting)**

# **Assessment Strategies**

- 5.1. in a drawing assignment.
- 5.2. using a given set of blueprints, class notes and/or the class text.
- 5.3. in the classroom or lab setting.
- 5.4. by successfully completing an quiz or exam.

#### **Learning Objectives**

- 5.a. Identify single line, double line and orthographic piping drawings.
- 5.b. Identify single line, double line and orthographic piping symbology.

# **6. Interpret electrical drawings and symbology.**

# **Assessment Strategies**

- 6.1. in a drawing assignment.
- 6.2. using a given set of blueprints, class notes and/or the class text.<br>6.3. in the classroom or lab setting.
- in the classroom or lab setting.
- 6.4. by successfully completing a quiz or exam.

# **Learning Objectives**

- 6.a. Identify the four main types of electronic and electrical drawings.
- 6.b. Identify reference designator letters, numerical values of common electrical components.
- 6.c. Identify elements of an electrical schematic drawing.
- 6.d. Identify graphic symbols used for common electrical components.
- 6.e. Identify elements of wiring or connection drawings.
- 6.f. List and describe the four basic types of printed circuit boards.
- 6.g. Identify logic function symbols.

# **7. Dissect a mechanical assembly and reassemble.**

#### **Assessment Strategies**

- 7.1. through contribution to a classroom activity.
- 7.2. in the classroom or lab setting.

#### **Learning Objectives**

- 7.a. Describe the function of the assembly.
- 7.b. Question the design factors and process involved in the development of the assembly.
- 7.c. Disassemble the part using common hand tools.
- 7.d. Reassemble the part upon completion of analysis.

## **8. Measure component parts of the assembly.**

#### **Assessment Strategies**

- 8.1. through contribution to a classroom activity.
- 8.2. in the classroom or lab setting.

#### **Learning Objectives**

- 8.a. Identify various measuring instruments (scale, micrometer, caliper).
- 8.b. Use measuring instruments to read dimensions of the components parts.

# **9. Sketch the component parts in the assembly.**

#### **Assessment Strategies**

- 9.1. using a given set of blueprints, class notes and/or the class text.<br>9.2. in the classroom or lab setting.
- 9.2. in the classroom or lab setting.<br>9.3. by creating a portfolio of the wo
- by creating a portfolio of the work you have completed in this course for the integrated project.

# **Learning Objectives**

- 9.a. Explain the views and/or type of drawing which best illustrates the components which make up the assembly.
- 9.b. Draw necessary views to fully describe the components which make up the assembly.
- 9.c. Add dimensions and annotation to the drawings adhering to industry standards.

# **10. Acquaint self with the current release of software.**

#### **Assessment Strategies**

- 10.1. in drawing assignments.<br>10.2. using a given set of blue
- 10.2. using a given set of blueprints, class notes and/or the class text.<br>10.3. in the lab setting utilizing the computer and most recent release of
- in the lab setting utilizing the computer and most recent release of AutoCAD software.
- 10.4. by successfully completing a quiz or exam.

#### **Learning Objectives**

- 10.a. Describe the screen layout and user interface.
- 10.b. Interact with the screen using menu structure, toolbars, dialogue boxes, tool pallettes, windows and keyboard.
- 10.c. Select and follow appropriate commands to perform specific tasks.
- 10.d. Assess information from the info center and help menu.
- 10.e. Use commands to begin, edit, save and file drawings correctly.

# **11. Create 2D part geometry using basic applications of AutoCAD.**

#### **Assessment Strategies**

- 11.1. in drawing assignments.
- 11.2. using a given set of blueprints, class notes and/or the class text.
- 11.3. in the lab setting utilizing the computer and most recent release of AutoCAD software.
- 11.4. by successfully completing a quiz or exam.

#### **Learning Objectives**

- 11.a. Set up a drawing with the proper units, drafting settings, limits, etc. to achieve desired results.
- 11.b. Locate points utilizing various methods including coordinate entry, direct distance, screen cursor, etc.
- 11.c. Manipulate basic drawing operations to create desired shapes.
- 11.d. Use drawing aids and tools to create precision drawings (OBJECT SNAP).
- 11.e. Use the software tools to speed up point specification (DYNAMIC INPUT).
- 11.f. Use the software tools to locate points relative to other points in a drawing (TRACKING).
- 11.g. Apply both geometric and dimensional Parametric Constraints to a drawing.

# **12. Modify 2D part geometry using basic applications of AutoCAD.**

#### **Assessment Strategies**

- 12.1. in drawing assignments.
- 12.2. using a given set of blueprints, class notes and/or the class text.
- 12.3. in the lab setting utilizing the computer and most recent release of AutoCAD software.
- 12.4. by successfully completing a quiz or exam.

**Learning Objectives**

- 12.a. Activate object selection modes to select entities for editing.
- 12.b. Operate the modify and edit commands to create and change drawings.<br>12.c. Utilize automatic editing features available in the software (GRIPS).
- Utilize automatic editing features available in the software (GRIPS).

# **13. Use layers to organize drawings.**

#### **Assessment Strategies**

- 13.1. in drawing assignments.
- 13.2. using a given set of blueprints, class notes and/or the class text.
- 13.3. in the lab setting utilizing the computer and most recent release of AutoCAD software.
- 13.4. by successfully completing a quiz or exam.

#### **Learning Objectives**

- 13.a. Create, modify, copy, delete layers utilizing the appropriate dialogue boxes.
- 13.b. Utilize layers, linetypes, color and lineweights in a drawing.
- 13.c. Manipulate display and plots by turning layers on/off, freeze/thaw, locking, etc.<br>13.d. Change the properties of an entity.
- Change the properties of an entity.

#### **14. Utilize different drawing displays to view drawings.**

#### **Assessment Strategies**

- 14.1. in drawing assignments.
- 14.2. using a given set of blueprints, class notes and/or the class text.
- 14.3. in the lab setting utilizing the computer and most recent release of AutoCAD software.
- 14.4. by successfully completing a quiz or exam.

#### **Learning Objectives**

- 14.a. Utilize the Zoom options to effectively view the drawing.
- 14.b. Use the Pan command for movement about your drawing.
- 14.c. Explore viewports, 3D vpoints and orbit features.

#### **15. Use inquiry commands to obtain information about the drawing.**

#### **Assessment Strategies**

- 15.1. in drawing assignments.
- 15.2. using a given set of blueprints, class notes and/or the class text.<br>15.3. in the lab setting utilizing the computer and most recent release of
- in the lab setting utilizing the computer and most recent release of AutoCAD software.
- 15.4. by successfully completing a quiz or exam.

#### **Learning Objectives**

- 15.a. Calculate the area and perimeter of an object.
- 15.b. Use the ADD and SUBTRACT options in the AREA command.
- 15.c. Measure the distance between points.
- 15.d. Identify the location of a point.
- 15.e. Utilize appropriate commands to obtain information about an entity or drawing file.

## **16. Add annotation to an engineering drawing.**

#### **Assessment Strategies**

- 16.1. in drawing assignments.
- 16.2. using a given set of blueprints, class notes and/or the class text.
- 16.3. in the lab setting utilizing the computer and most recent release of AutoCAD software.
- 16.4. by successfully completing a quiz or exam.

#### **Learning Objectives**

- 16.a. Add text to a drawing.
- 16.b. Change text using appropriate commands and/or dialogue boxes.
- 16.c. Create, modify, copy and delete text styles in a drawing.
- 16.d. Utilize the ANNOTATIVE options to achieve proper text sizes in viewports.
- 16.e. Use the table creation command.

# **17. Utilize proper commands to perform dimensioning.**

**Assessment Strategies**

- 17.1. in drawing assignments.
- 17.2. using a given set of blueprints, class notes and/or the class text.
- 17.3. in the lab setting utilizing the computer and most recent release of AutoCAD software.
- 17.4. by successfully completing a quiz or exam.

#### **Learning Objectives**

- 17.a. Interpret and use ANSI Y14.5 drafting standards and symbology on all drawing assignments.
- 17.b. Add numerical values to drawings utilizing the dimensioning commands.
- 17.c. Use the BASELINE and CONTINUE dimensioning options where applicable.
- 17.d. Utilize the MULTILEADER command to place local notes on a drawing.
- 17.e. Adhere to ANSI standards and use ANNOTATIVE dimensioning for proper text size and style.
- 17.f. Use the proper character codes to display symbols with dimensioning text. (MULTILINE TEXT OPTION)
- 17.g. Explore the quick dimension option.
- 17.h. Edit dimension placement using GRIPS and appropriate commands.
- 17.i. Edit dimension text and appearance on a drawing using the properties window and other appropriate commands.
- 17.j. Create, modify and copy dimension styles.

#### **18. Create symbols for multiple use in an engineering drawing.**

#### **Assessment Strategies**

- 18.1. in drawing assignments.
- 18.2. using a given set of blueprints, class notes and/or the class text.
- 18.3. in the lab setting utilizing the computer and most recent release of AutoCAD software.
- 18.4. by successfully completing a quiz or exam.

**Learning Objectives**

- 18.a. Utilize the BLOCK command to create and save symbols.
- 18.b. Insert symbols and libraries into a drawing.
- 18.c. Modify a symbol and update the current block definition to reflect changes.
- 18.d. Copy symbols from one drawing file to another using the appropriate dialogue box.
- 18.e. Use tool pallettes effectively including, creating, renaming, deleting them and setting up the desired properties.
- 18.f. Set up tool pallettes with symbology used in the drawing.

#### **19. Add section patterns to an engineering drawing.**

#### **Assessment Strategies**

- 19.1. in drawing assignments.
- 19.2. using a given set of blueprints, class notes and/or the class text.
- 19.3. in the lab setting utilizing the computer and most recent release of AutoCAD software.
- 19.4. by successfully completing a quiz or exam.

#### **Learning Objectives**

- 19.a. Acquaint self with the hatch patterns available in the software.
- 19.b. Add hatch patterns to selected area utilizing the pick point or select object methods.
- 19.c. Set the proper scale factor for hatch patterns.

## **20. Utilize layouts and viewports for plotting.**

#### **Assessment Strategies**

- 20.1. in drawing assignments.
- 20.2. using a given set of blueprints, class notes and/or the class text.
- 20.3. in the lab setting utilizing the computer and most recent release of AutoCAD software.
- 20.4. by successfully completing a quiz or exam.

#### **Learning Objectives**

- 20.a. Set up layouts using titleblocks and viewports.
- 20.b. Differentiate between paper/model space.
- 20.c. Apply appropriate scale and visibility to the viewport.
- 20.d. Use dimension styles and proper techniques to dimension and annotate a drawing in paper/model space.
- 20.e. Produce hard copy plots with multiple viewports at various scale factors.

# **21. Operate output devices.**

**Assessment Strategies**

- 21.1. in drawing assignments.
- 21.2. using a given set of blueprints, class notes and/or the class text.
- 21.3. in the lab setting utilizing the computer and most recent release of AutoCAD software.

## **Learning Objectives**

- 21.a. Set the proper parameters in the print dialogue box to obtain proper results.
- 21.b. Set up and operate the printer/ plotter.
- 21.c. Print scaled, hard copies of drawing assignments.

# **22. Create 2D working drawings utilizing sketching and AutoCAD skills and techniques.**

**Assessment Strategies**

- 22.1. in drawing assignments.<br>22.2. using a given set of blue
- 22.2. using a given set of blueprints, class notes and/or the class text.<br>22.3. in the lab setting utilizing the computer and most recent release of
- 22.3. in the lab setting utilizing the computer and most recent release of AutoCAD software.
- 22.4. by successfully completing a quiz or exam.

# **Learning Objectives**

- 22.a. Examine and use the terminology related to working drawings, i.e. detail drawings and assembly drawings. etc.
- 22.b. Create an assembly drawing from part files.
- 22.c. Describe the function of an item list or bill of material (BOM) in an assembly drawing.
- 22.d. Explain when and where exploded assembly drawings are used.
- 22.e. Utilize CAD commands and sketching techniques to produce the necessary views to descibe the part to be manufactured.
- 22.f. Utilize CAD commands and sketching techniques to add the dimensions and specifications required to manufacture the part.
- 22.g. Utilize CAD commands and sketching techniques to produce a bill of material list.
- 22.h. Apply visible or hidden attributes to blocks. (Time Permitting)
- 22.i. Edit attributes defined for existing blocks. (Time Permitting)

# **23. Accept responsibility for attending class and completing all learning activities.**

#### **Assessment Strategies**

- 23.1. Attending lecture and lab with no unexcused absences.
- 23.2. Obtain missed information and assignments from other students and/or instructor.
- 23.3. Read missed technical information.
- 23.4. Make up excused lab time.

#### **Learning Objectives**

- 23.a. Develop good work habits.
- 23.b. Fulfill job expectations and requirements.

# **24. Cooperate and establish a good working relationship with the instructor and other students in the class.**

#### **Assessment Strategies**

- 24.1. By presenting ideas to others in group.
- 24.2. By completing assigned tasks within group.

#### **Learning Objectives**

- 24.a. Help group members understand and complete assigned tasks.
- 24.b. Identify roles and responsibilities of individual group members.
- 24.c. Respect the ideas and opinions of others.